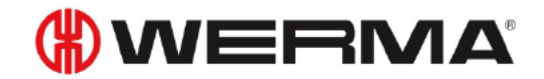

Funktionsbeschreibung zur **ClearSIGN compact,** KombiSIGN 40, KombiSIGN 71/72 mit IO-Link  $V$  2.3 - 2018

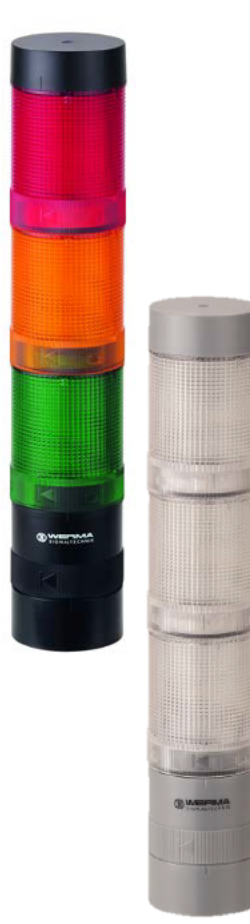

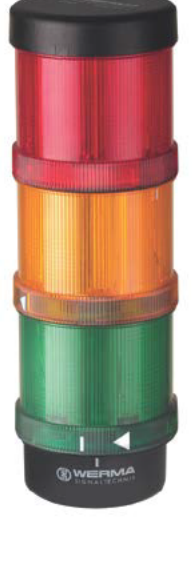

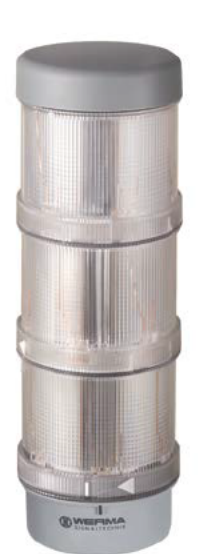

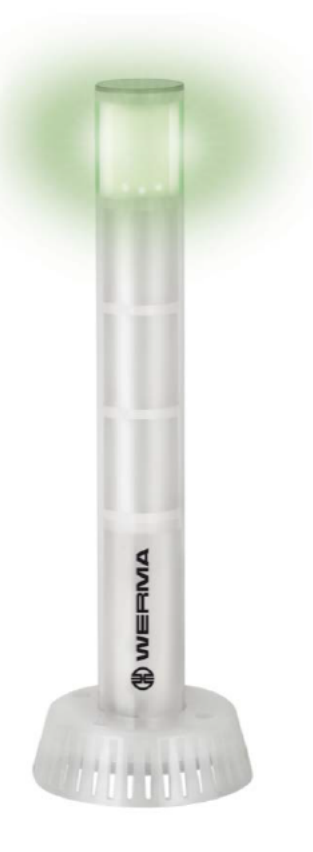

# **Funktionsbeschreibung Clear***SIGN* **compact, Kombi***SIGN* **40, Kombi***SIGN* **71/72 mit IO-Link**

Inhalt

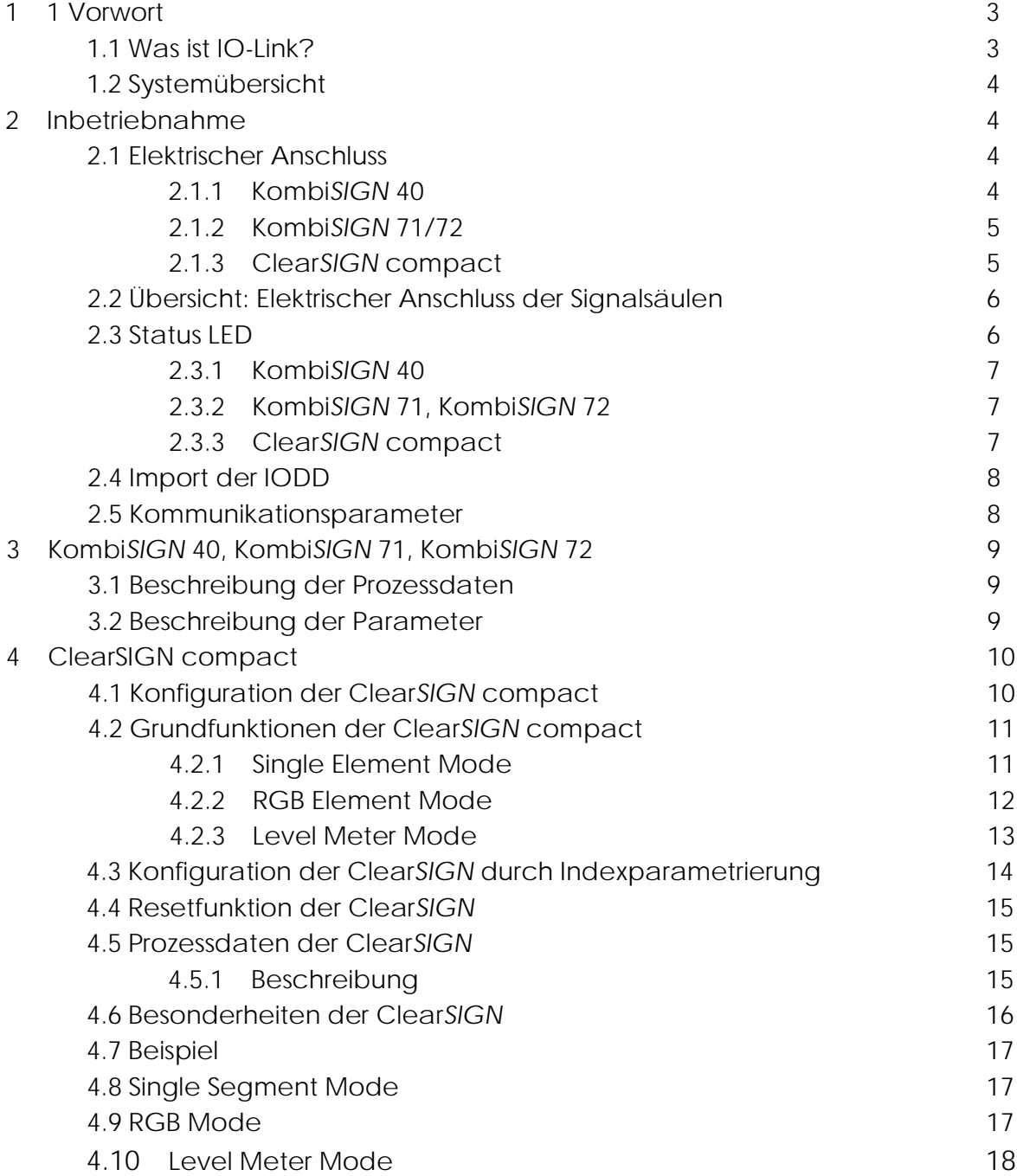

## **Vorwort**

#### **1.1 Was ist IO-Link?**

IO-Link ist eine weltweit standardisierte I/O-Technologie (IEC61131-9) zur Verbindung zwischen Steuerung und Sensor/Aktor unterhalb der Feldbusebene.

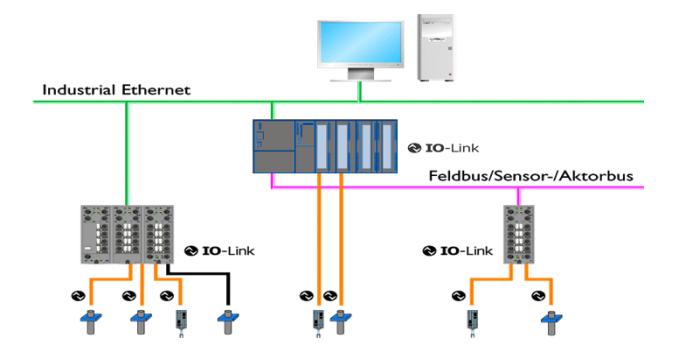

Es wird die bekannte Verbindungstechnik mit ungeschirmten M12-Kabeln verwendet. Dabei wird die 3-Leiter-Verbindung eines digitalen Schaltsignals um die bidirektionale Kommunikation erweitert.

Parameter- bzw. Konfigurationsdaten werden aus der Steuerung in den Sensor/Aktuator geschrieben und Prozess- und Diagnosedaten aus dem Sensor/Aktuator in die Steuerung gelesen.

IO-Link ist kein Feldbus, sondern eine Punkt zu Punkt Verbindung zu beliebigen IO-Link Devices wie z. B. Sensoren, Aktuatoren und Signalgeräten.

Da alle Betriebsrelevanten Parameter im Device gespeichert und durch den Master wieder gelesen werden können ist eine aufwändige Parametrierung am Gerät nicht mehr erforderlich.

# **1.2. Systemübersicht**

Ein IO-Link System besteht grundsätzlich aus folgenden Komponenten:

- IO-Link Master
- IO-Link Device (z. B.: Sensoren, Ventile, I/O-Module, Signalgeräte)
- Ungeschirmte Standardleitungen
- Engineeringtool zur Projektierung und Parametrierung von IO-Link

Der IO-Link Master stellt die Verbindung zwischen den IO-Link Devices und dem Automatisierungssystem her. Als Bestandteil eines Peripheriesystems ist der IO-Link Master entweder im Schaltschrank oder als Remote-I/O, in Schutzart IP65/67, direkt im Feld installiert.

Der IO-Link Master kommuniziert über verschiedene Feldbusse oder produktspezifische Rückwandbusse. Ein IO-Link Master kann mehrere IO-Link Ports (Kanäle) besitzen. An jedem Port ist ein IO-Link Device anschließbar (Punkt zu-Punkt-Kommunikation). Somit ist IO-Link eine Punkt-zu-Punkt-Kommunikation und kein Feldbus. Die Spannungsversorgung der Devices erfolgt ebenfalls über die Ausgangsbuchse bzw. –klemmen des IO-Link Masters.

Weiterführende Informationen zu IO-Link sind auch in der IO-Link Systembeschreibung zu finden, welche unter www.io-link.com heruntergeladen werden kann.

# **2 Inbetriebnahme**

## **2.1 Elektrischer Anschluss**

IO-Link Master haben grundsätzlich 5-polige Buchsen. Bei den Anschlüssen am IO-Link Master (Ports) werden zwei Typen unterschieden:

### **Port Class A (Typ A) Port Class B (Typ B)**

Bei diesem Typ sind die Funktionen der Pins 2 und 5 nicht vorgegeben. Diese Funktionen definiert der Hersteller.

Üblicherweise wird Pin 2 mit einem zusätzlichen Digitalkanal belegt.

Dieser Typ bietet eine zusätzliche Versorgungsspannung und ist für den Anschluss von Devices geeignet, die einen erhöhten Strombedarf aufweisen. Hierbei wird über die Pins 2 und 5 eine zusätzliche (galvanisch getrennte) Versorgungsspannung bereitgestellt. Zur Nutzung dieser zusätzlichen Versorgungsspannung wird eine 5-Leiter-Standardleitung benötigt.

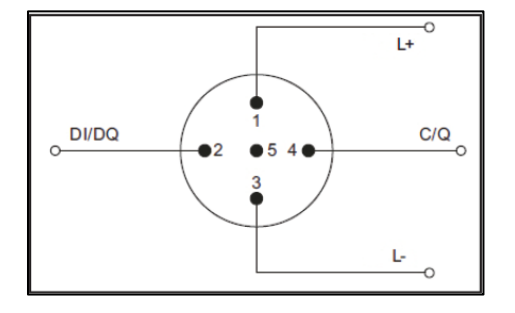

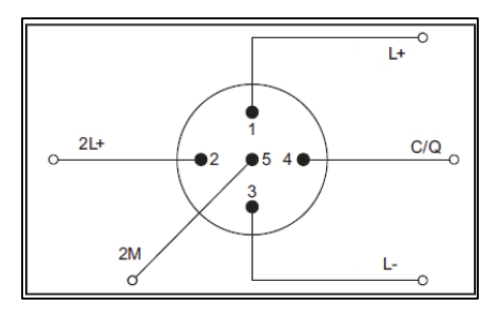

#### **2.1.1 Kombi***SIGN* **40**

Der Anschluss erfolgt über eine 4-polige Anschlussklemme mit folgender Belegung:

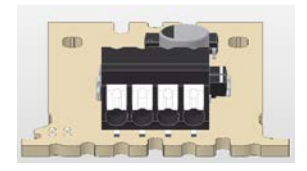

1 2 3 4

Artikelnummern: 631.400.55 DesignLook

631.800.55 ClassicLook

# **2.1.2 Kombi***SIGN* **71/72**

Der Anschluss erfolgt über eine 4-polige Anschlussklemme mit folgender Belegung:

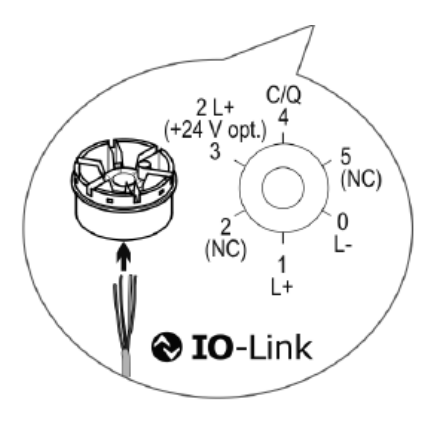

Artikelnummern: 646.440.55 DesignLook 646.840.55 ClassicLook

# **2.1.3 Clear***SIGN* **compact**

Der Anschluss erfolgt über einen 4-poligen M12-Stecker mit folgender Belegung:

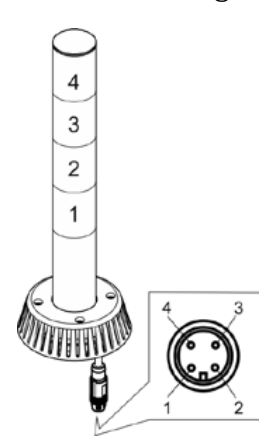

Artikelnummern: 656.100.02 ohne Akustik 656.100.03 mit Akustik

## **2.2 Übersicht: Elektrischer Anschluss der Signalsäulen**

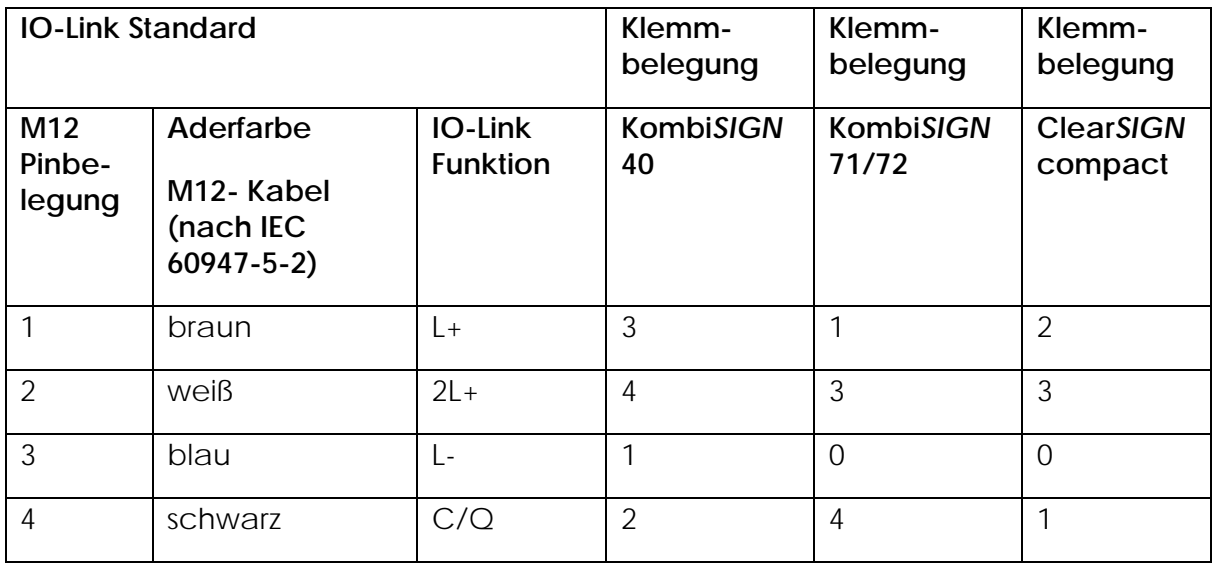

IO-Link Typ/Class A: Bei Stromaufnahme > 200mA ist bei manchen IO-Link Mastern externe Hilfsspannung nötig (2L+).

# **2.3 Status LED**

Der Funktionsstatus der Signalsäule wird durch zwei LEDs angezeigt. Generell gilt für die Status LED:

Rot: Versorgungsspannung angeschlossen, keine IO-Link Kommunikation Grün: Versorgungsspannung angeschlossen, IO-Link Kommunikation funktioniert Falls keine der beiden LEDs leuchtet prüfen Sie bitte die Spannungsversorgung und die Anschlussleitung.

# 2.3.1 KombiSIGN 40

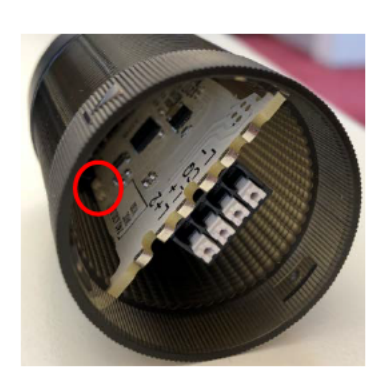

Die Status LED ist auf der Elektronik im IO-Link Element der Signalleuchte zu finden.

2.3.2 KombiSIGN 71 KombiSIGN 72

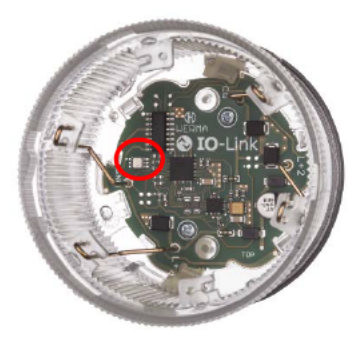

Die Status LED ist auf der Elektronik im IO-Link Element der Signalleuchte zu finden.

2.3.3 ClearSIGN compact

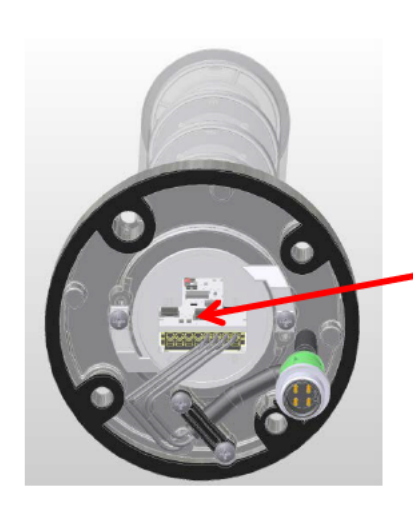

Die Status LED ist auf der Elektronik im Sockel der Signalleuchte zu finden.

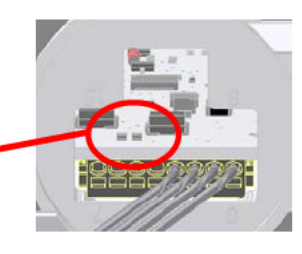

# **2.4 Import der IODD**

Alle für die Maschinensteuerung relevanten Funktionen des Gerätes werden in einer einheitlichen Gerätebeschreibungsdatei (IODD IO-Link Device Definition) beschrieben.

Diese ist auf der Herstellerhomepage

unter www.werma.com/de/download/index.php erhältlich.

Nach dem Import der IODD in der Steuerung nach neuen Geräten suchen. Daraufhin sollte die Signalsäule ClearSIGN compact automatisch erkannt werden.

Die Vorgehensweise beim Import der IODD und bei der Suche nach Geräten ist abhängig vom Steuerungshersteller. Genaue Informationen dazu entnehmen Sie bitte der Herstellerdokumentation.

#### **2.5 Kommunikationsparameter**

Es werden folgende Kommunikationsparameter verwendet:

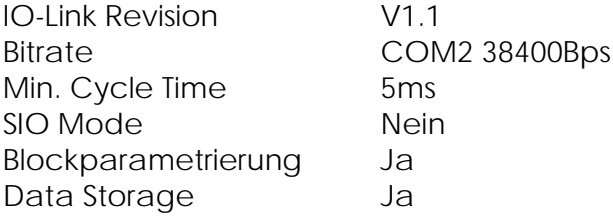

Bei Kommunikationsproblemen überprüfen Sie bitte die Einstellungen und korrigieren Sie diese gegebenenfalls.

# **3 Kombi***SIGN* **40, Kombi***SIGN* **71, Kombi***SIGN* **72**

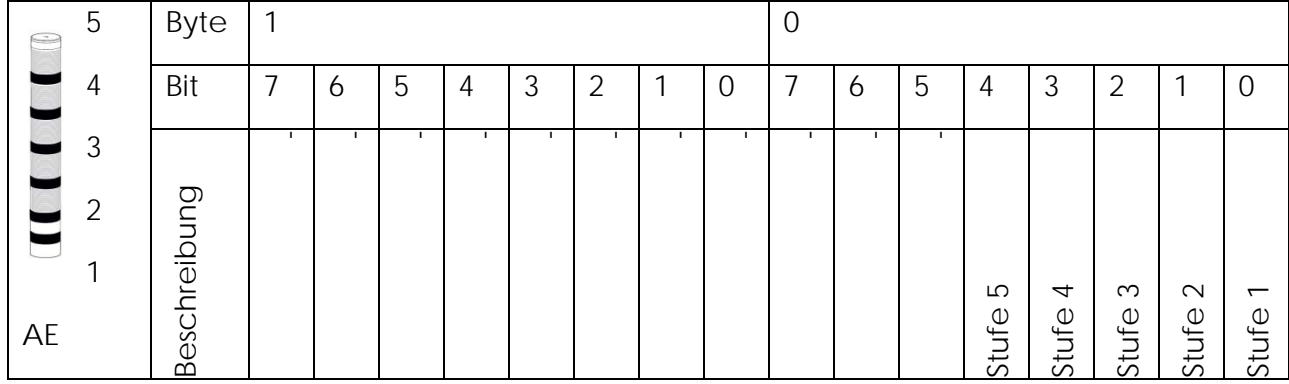

# **3.1 Beschreibung der Prozessdaten**

# **3.2 Beschreibung der Parameter**

## **Kombi***SIGN* **40**

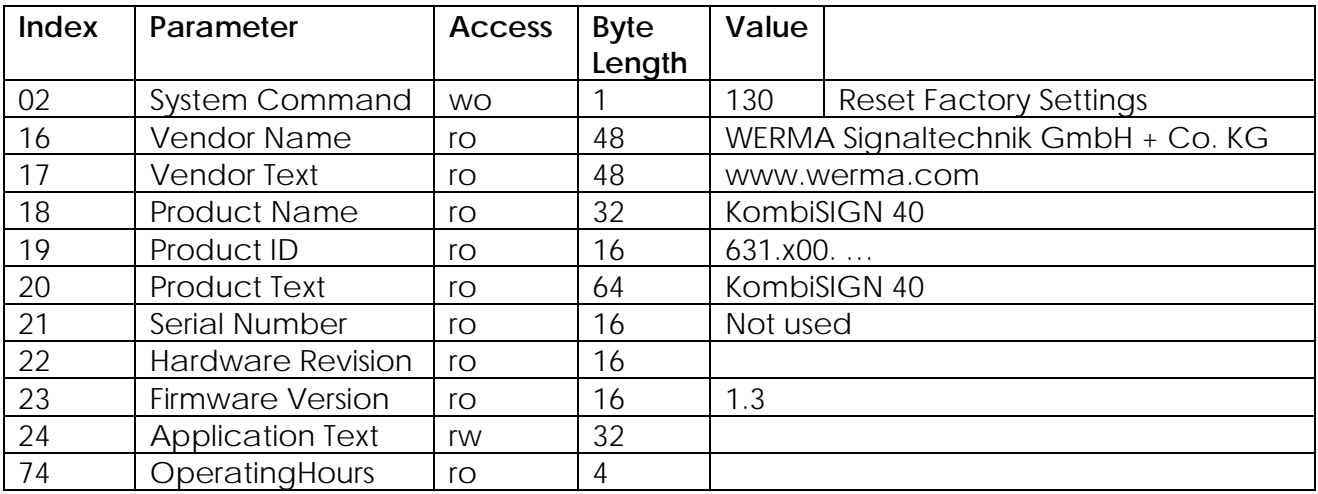

#### **Kombi***SIGN* **71/72**

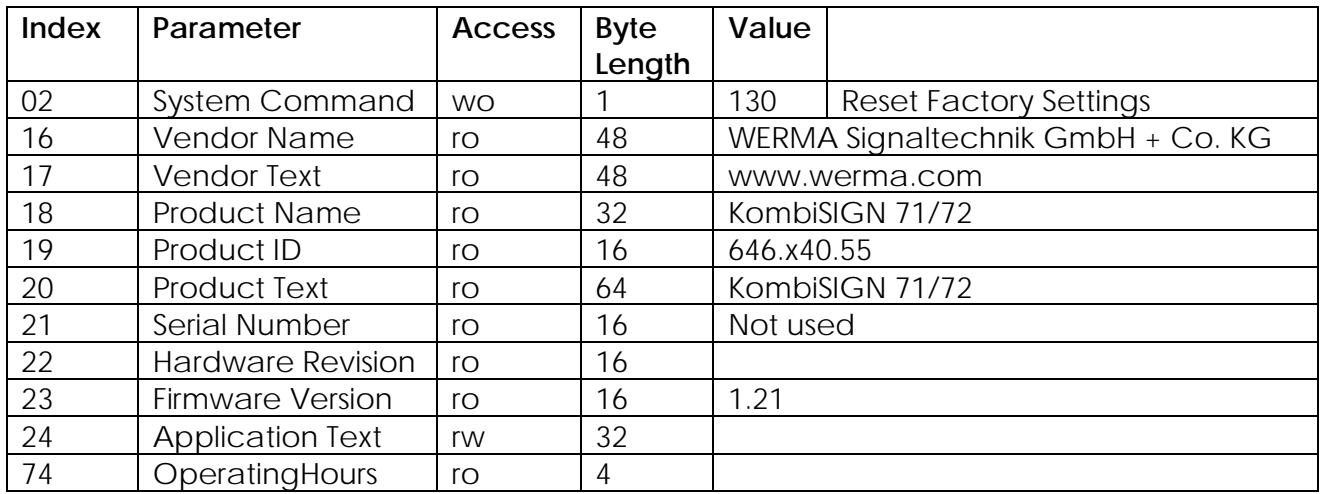

# **4 Clear***SIGN* **compact**

# **4.1 Konfiguration der Clear***SIGN* **compact**

Die Clear*SIGN* compact ist eine 4-stufige Signalsäule mit RGB-LEDs.

Für jedes Segment können für die drei Grundfarben Rot, Grün und Blau Helligkeit und Leuchtbild getrennt eingestellt werden. Ein vereinfachter Betrieb, bei dem alle Parameter gemeinsam eingestellt werden ist ebenfalls möglich.

Die Anordnung der Segmente ist wie folgt

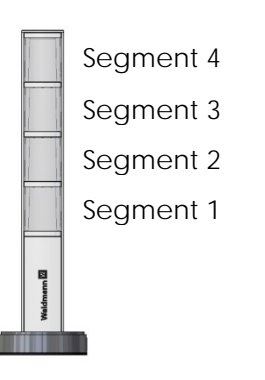

Die Clear*SIGN* compact kennt vier Betriebsarten:

- Single Segment Mode
- RGB Mode
- Level Meter Mode dimmed
- Level Meter Mode blinking

Die Betriebsarten können nur einzeln ausgewählt und nicht kombiniert werden. Die Einstellung der Betriebsart erfolgt über den Parameter "Operating Mode".

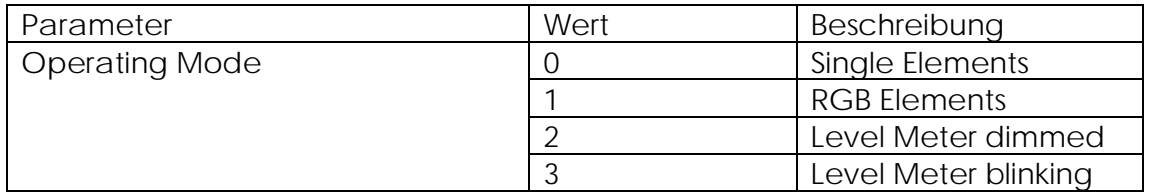

# **4.2 Grundfunktionen der Clear***SIGN* **compact**

# **4.2.1 Single Element Mode**

Dies ist die Standard-Betriebsart bei Auslieferung.

In dieser Betriebsart wird jede Farbe jedes Segments als eigenes Schaltsignal abgebildet.

Es ergibt sich also bei den Prozessdaten eine Bitanzahl von 12 Bit (16 Bit bei Versionen mit Summer).

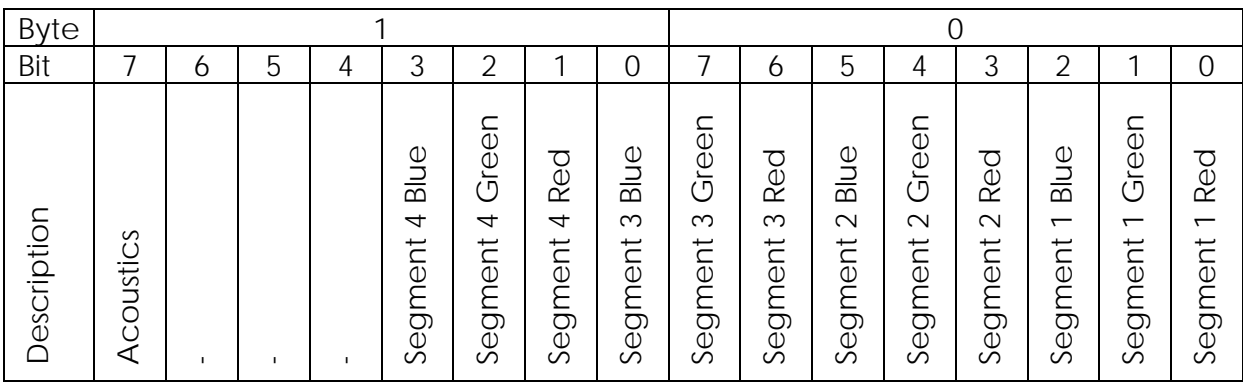

Über die Einstellung der Parameter kann jeder Farbe jedes Segments Leuchtbild und Helligkeit zugeordnet werden. Hiermit ist eine freie Farbauswahl für jedes Segment und eine maximale Flexibilität bei der Leuchtbildauswahl möglich, da diese auch miteinander kombiniert werden können.

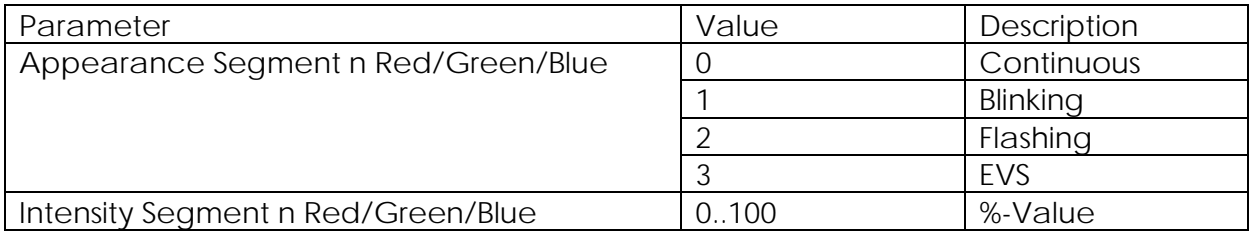

## **4.2.2 RGB Element Mode**

In dieser Betriebsart wird jedem Segment der Säule eine feste Farbe, Leuchtbild und Helligkeit zugeordnet.

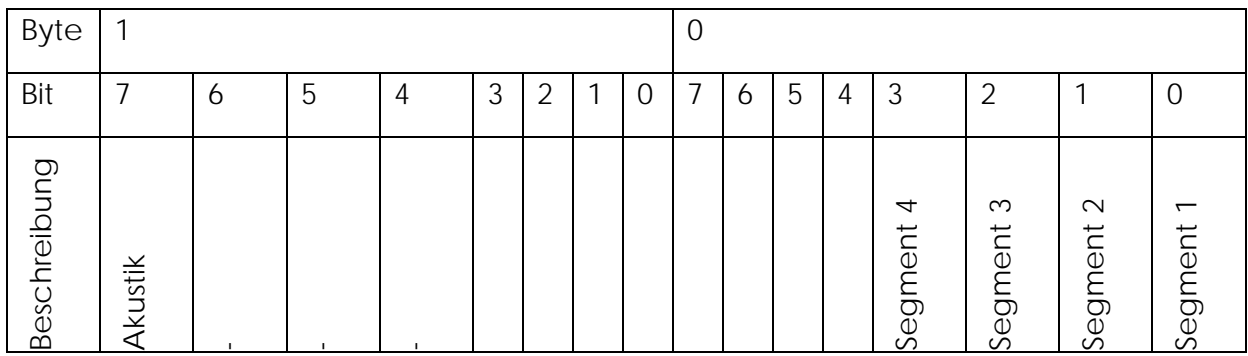

In dieser Betriebsart reduzieren sich die Prozessdaten auf 4 Bit (16 Bit bei Versionen mit Summer). Auch die Anzahl der Parameter reduziert sich entsprechend.

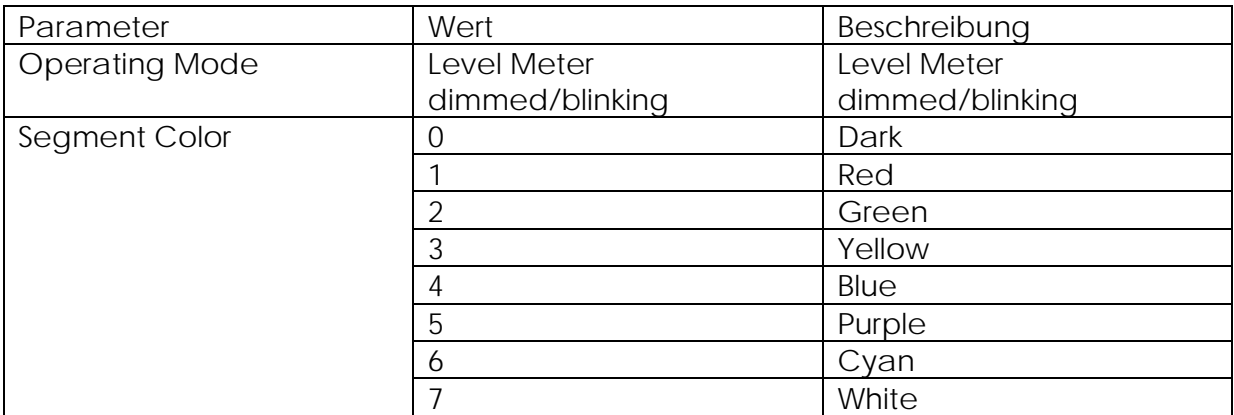

#### **4.2.3 Level Meter Mode**

In dieser Betriebsart wird über die Signalsäule ein Analogwert angezeigt. Es sind zwei unterschiedliche Modi möglich.

Bei "dimmed" wird die Signalsäule mit steigendem Analogwert von unten her stufenlos heller, bei "blinking" erfolgt die Anzeige nicht stufenlos, sondern mit blinkenden und dauerhaft leuchtenden Stufen. Diese Betriebsart bietet sich bei schwierigen Lichtverhältnissen an, da hier die Leuchtelemente immer mit voller Helligkeit betrieben werden.

Es werden 8 Bit Prozessdaten verarbeitet. Der zulässige Wertebereich liegt zwischen 0 und 100.

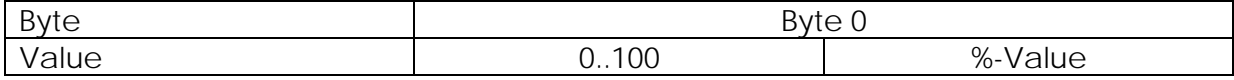

Jeder Stufe kann eine Farbe zugeordnet werden um eine Über- oder Unterschreitung zu signalisieren.

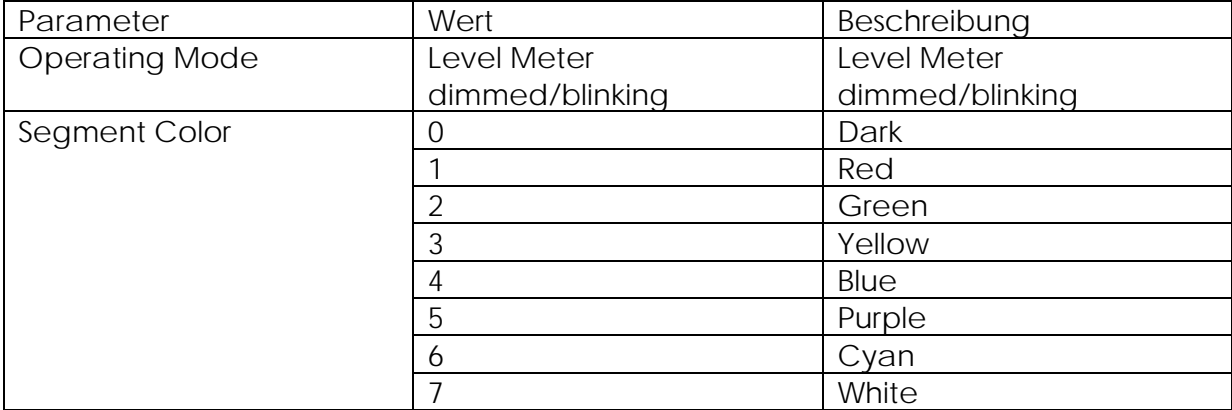

# **4.3 Konfiguration der Clear***SIGN* **über Indexparametrierung Beschreibung der Parameter**

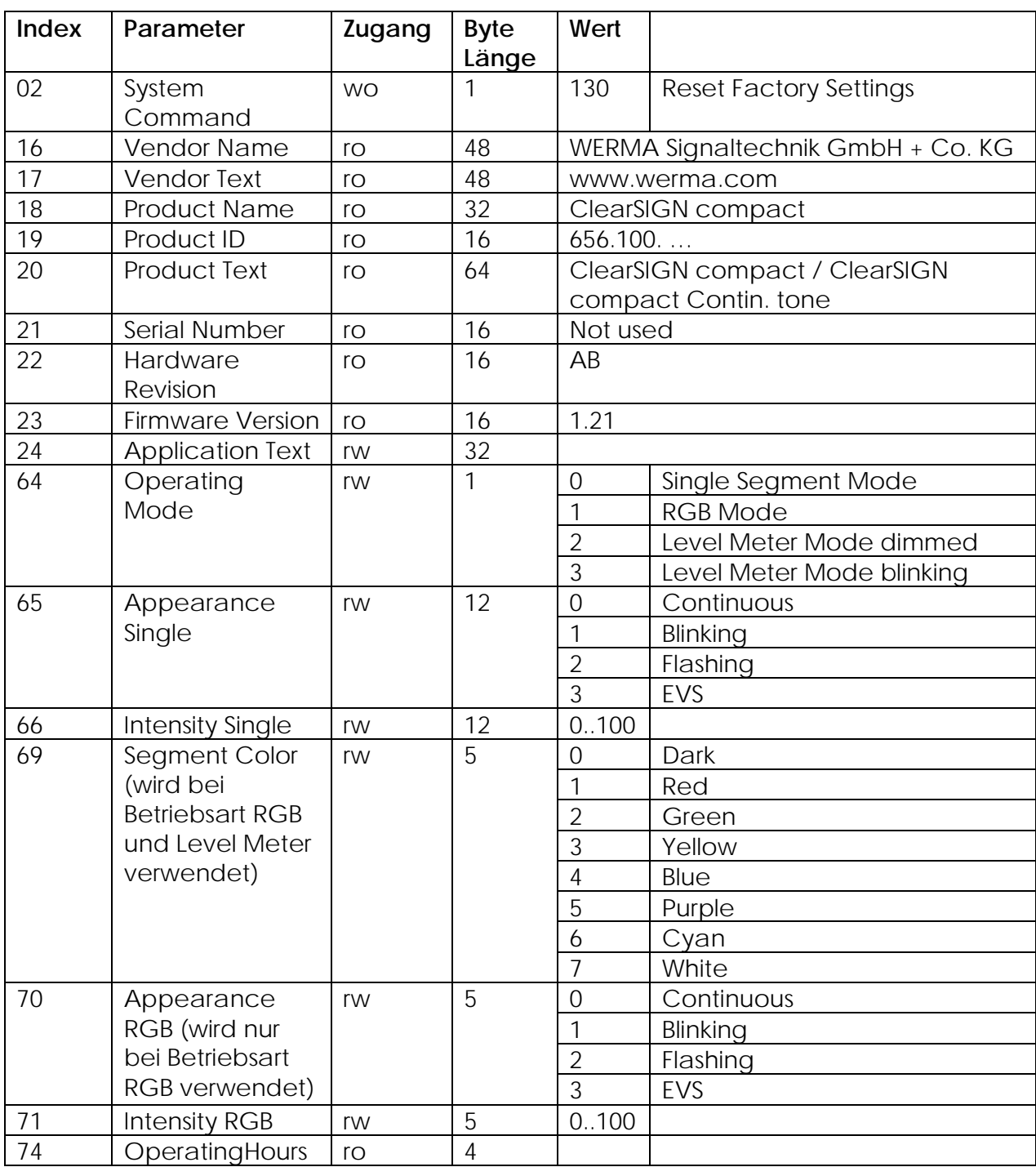

## **4.4 Resetfunktion der Clear***SIGN*

Durch das Kommando "Reset Factory Settings" wird die bestehende Parametrierung gelöscht und auf den Auslieferzustand zurückgesetzt.

Der Auslieferzustand ist "Single Element Mode".

Alle LED Elemente sind auf Leuchtbild Dauerlicht mit 100% Helligkeit eingestellt.

#### **4.5 Prozessdaten der Clear***SIGN*

#### **4.5.1 Beschreibung**

Nur die Schaltsignale für die Leuchtelemente werden in den Prozessdaten abgebildet, die Einstellung von Helligkeit und Leuchtbild erfolgt über die Geräteparameter.

Die Clear*SIGN* compact benötigt zum Betrieb 16 Bit Prozessdaten, die je nach eingestellter Betriebsart folgende Bedeutung haben:

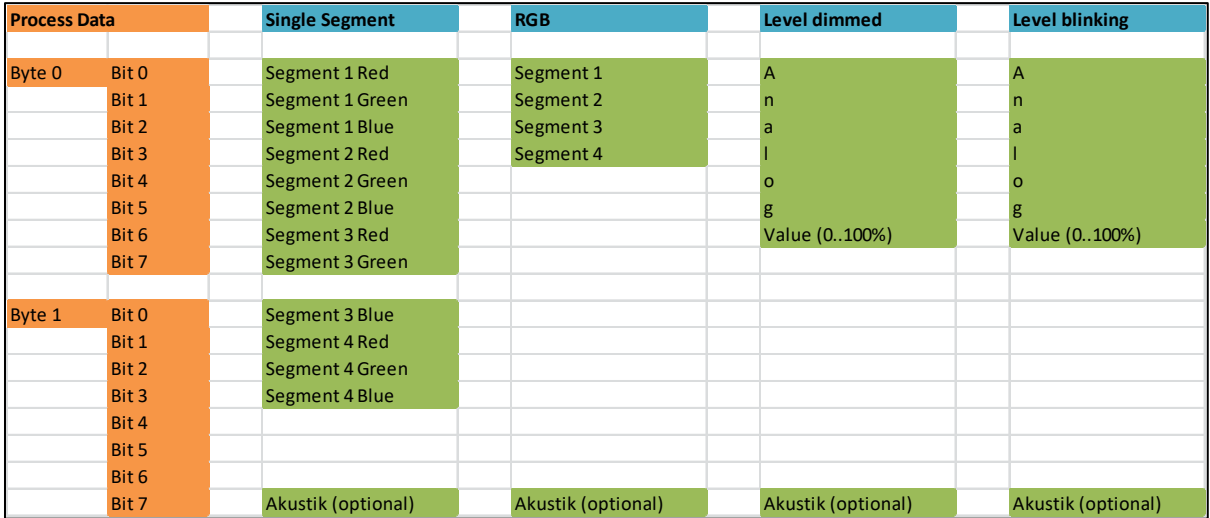

### **4.6 Besonderheiten der Clear***SIGN*

Die dynamische Anpassung der Darstellung der Prozessdaten wir nicht von allen Steuerungsherstellern unterstützt. Normalerweise werden in diesem Fall die Namensdefinitionen der Betriebsart Single Segment Mode angezeigt. Dadurch stimmen die Bezeichnungen nicht mit der realen Funktion überein.

In diesem Fall wird empfohlen nicht die Bitnamen aus der IODD zu verwenden sondern direkt auf die Prozessdatenbytes zuzugreifen. Genauere Informationen zu diesem Thema sollten Sie auch in den Unterlagen des Steuerungsherstellers finden.

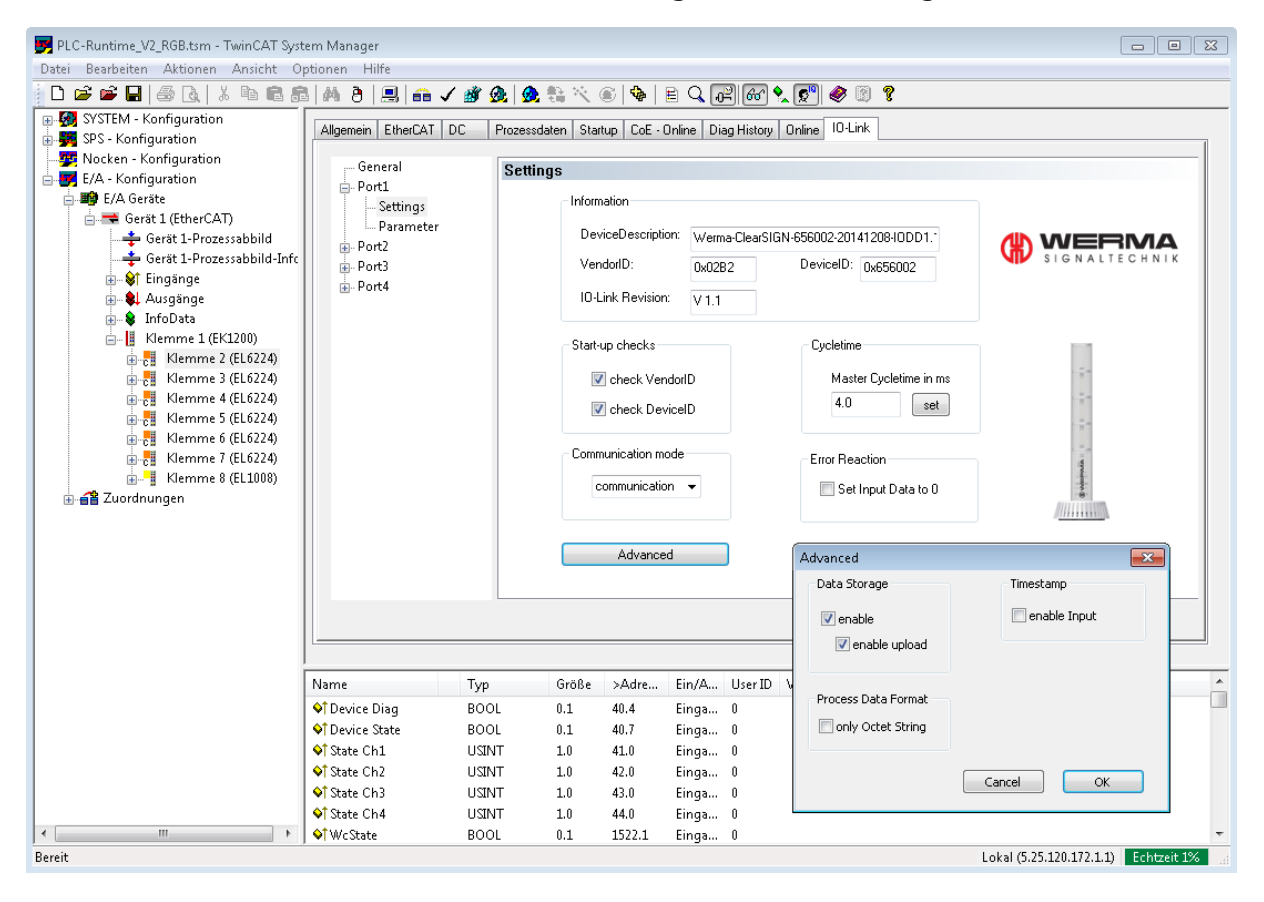

# **4.7 Beispiel**

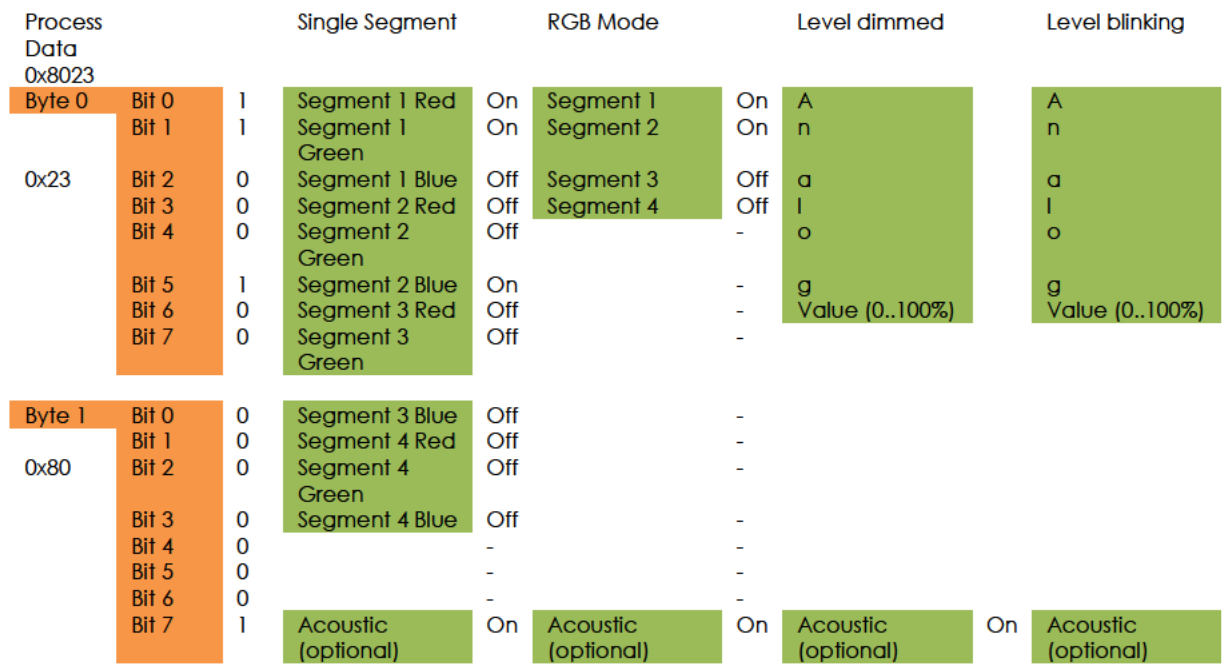

#### 4.8 Single Segment Mode

In der Betriebsart Single Segment sind die Segmente 1 Rot, 1 Grün und 2 Blau sowie auch der optionale Summer eingeschaltet.

Es ergibt sich die Farbe Gelb im untersten Seament und Blau im zweiten. Die beiden oberen Segmente sind ausgeschaltet. Das Leuchtbild wird über den Parameter Appearance eingestellt und die Helligkeit über den Parameter Intensity.

#### 4.9 RGB Mode

In der Betriebsart RGB Mode sind die Segmente 1 und 2, sowie auch der optionale Summer eingeschaltet. Die beiden oberen Segmente sind ausgeschaltet. Der Zustand des Bits 0.5 wird nicht berücksichtigt.

Die Farbe der Elemente wird über den Parameter "Segment Color Segment n" eingestellt, das Leuchtbild über den Parameter Appearance und die Helligkeit über den Parameter Intensity.

# **4.10 Level Meter Mode**

In der Betriebsart Level Meter Mode wird Byte 0 als ganzes Byte und nicht bitweise ausgewertet.

Es ergibt sich der Analogwert 51 (0x23 = 51d).

In der Betriebsart "dimmed" bedeutet das, das die beiden unteren Segmente mit voller Helligkeit leuchten und das dritte nur leicht mit 4% Helligkeit.

In der Betriebsart "blinking" leuchten die beiden unteren Segmente ebenfalls mit voller Helligkeit, das dritte blinkt jedoch.

Die Farbe der Elemente wird über den Parameter "Segment Color Segment n" eingestellt.

# **Änderungshistorie:**

- V2.0 erster Veröffentlichungsstand
- V2.1 Bytelängen RGB Modus korrigiert Farbtabellen korrigiert
- V2.2 Kommunikationsparameter korrigiert KS40 ergänzt
- V2.3 KS 71/72 ergänzt

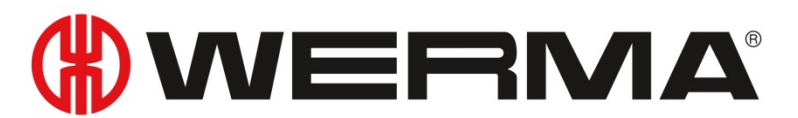

WERMA Signaltechnik GmbH + Co.KG D-78604 Rietheim-Weilheim Fon: +49 (0)7424 / 9557-222 Fax: +49 (0)7424 / 9557-44 support@werma.com

www.werma.com

Irrtum, Druckfehler und technische Änderungen vorbehalten.

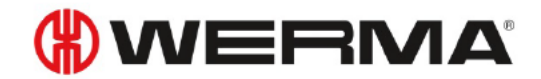

**Handbook for ClearSIGN** compact, KombiSIGN 40, KombiSIGN 71/72 with IO-Link  $V$  2.3 - 2018

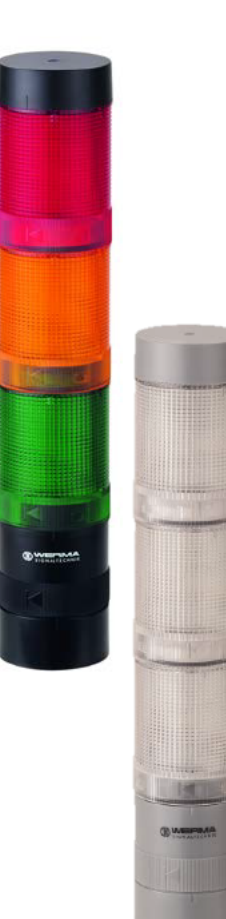

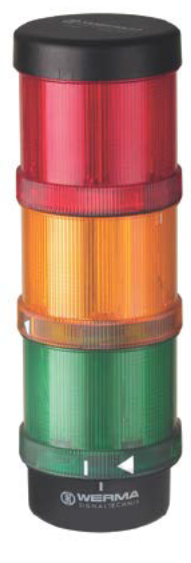

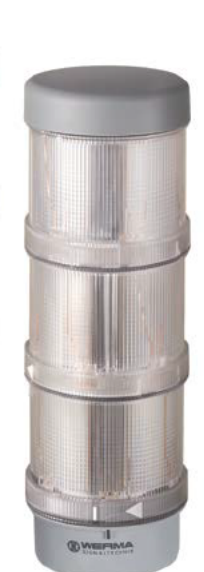

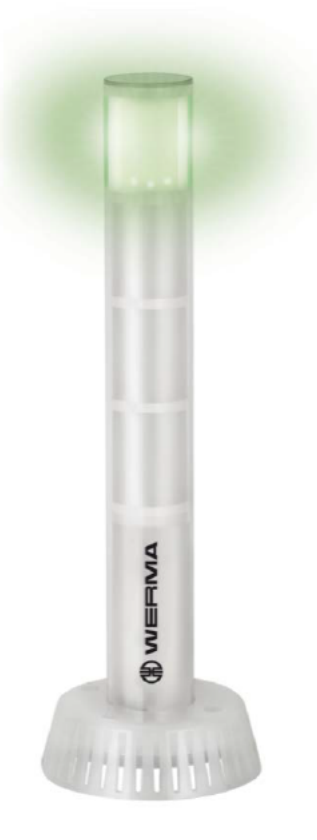

# Handbook KombiSIGN 40, KombiSIGN 71/72, ClearSIGN compact with IO-Link

# Content

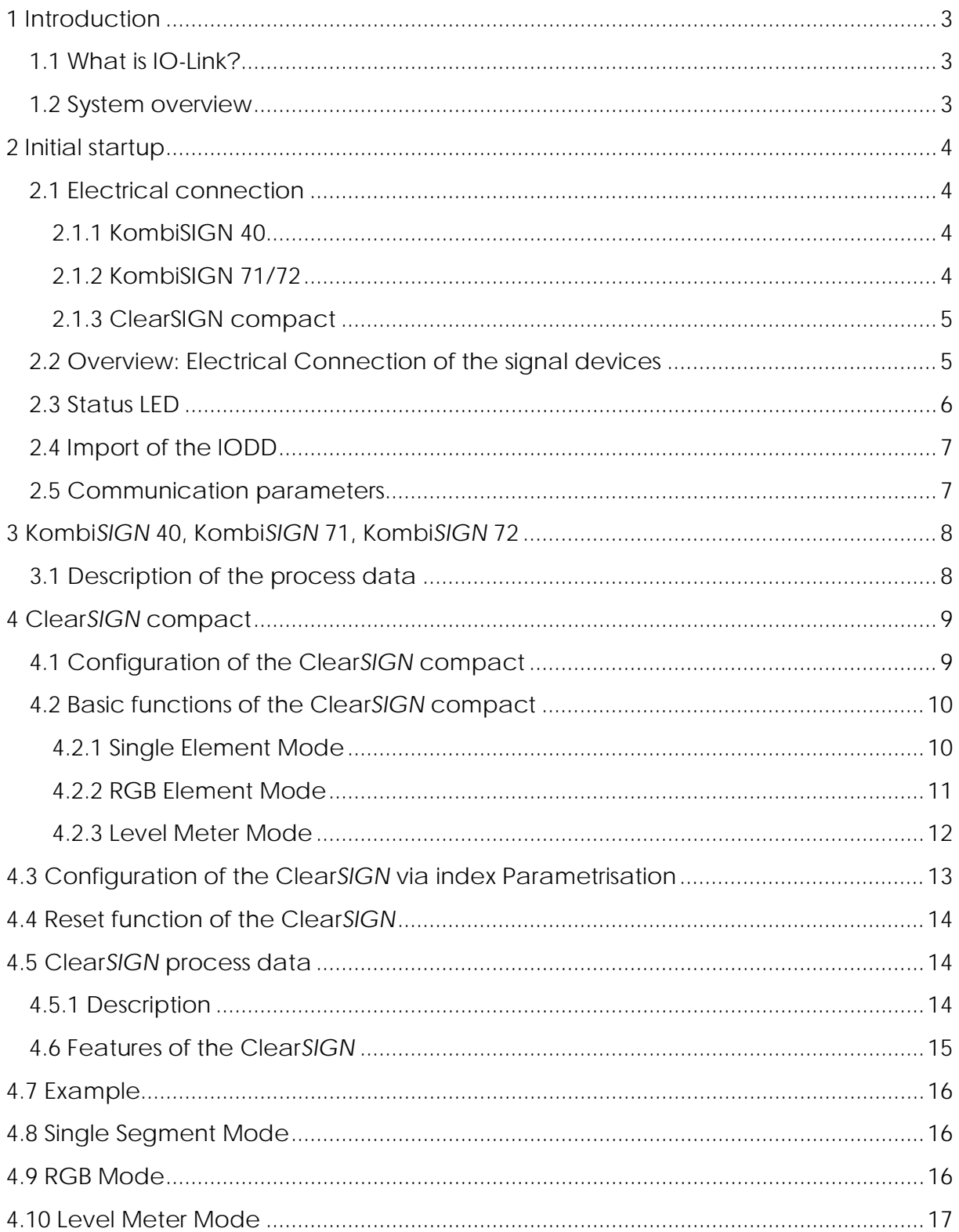

# **1 Introduction**

## **1.1 What is IO-Link?**

IO-Link is a globally standardized I/O technology, IEC61131-9, fort he communication between controller and sensor/actuator below the fieldbus level.

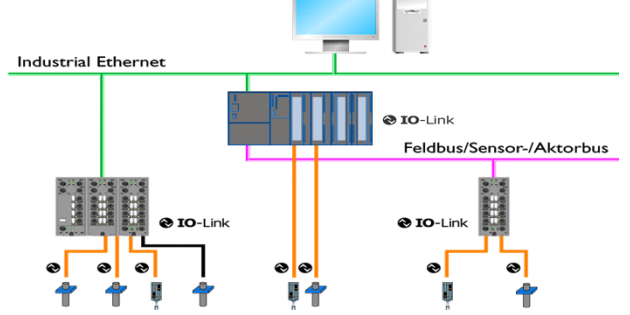

The standard connection technology, with unshielded M12 cables is used. The 3 conductor connection of a digital switching signal is expanded to include bidirectional communication. Parameter and configuration data are written to the sensor/actuator from the controller, and process and diagnostic data are read from the sensor/actuator to the controller. IO-Link is not a fieldbus, but rather a point-topoint connection for any IO-Link devices such as sensors, actuators and signal devices. Because all operation parameters are saved in the device and can be read by the master, complex parameterization of the devices is no longer required.

#### **1.2 System overview**

IO-Link basically consists of the following components:

- IO-Link master
- IO-Link devices (e.g. sensors, valves, I/O modules, signal devices)
- Unshielded standard cable
- Engineering tools for project planning and parameter setting of the IO-Link

The IO-Link master creates the connection between the IO-Link devices and the automation system. As a component of the distributed system, the IO-Link master is installed directly in the field, either in the switchboard or as remote I/O with protection class IP65/67. The IO-Link master communicates via various fieldbuses or product-specific backboard buses. An IO-Link master can have multiple IO-Link ports (channels). One IO-Link device can be connected to each port (point-to-point communication). This means that IO-Link is point-to-point communication, not a fieldbus. The power supply of the device also occurs via the output sockets or terminals of the IO-Link master.

Further information about IO-Link and the IO-Link system description can be found at www.io-link.com.

# **2 Initial startup**

# **2.1 Electrical connection**

In general IO-Link masters have 5–pin sockets. There are two different types of connections to the IO-Link master (ports):

#### **Port Class A (Type A) Port Class B (Type B)**

With this type the functions of pins 2 and 5 are not fixed. The manufacturer defines these functions. Normally pin 2 is occupied with an additional digital channel.

This type offers an additional power supply voltage and is suitable for the connection of devices which have high electricity demands. This means that an additional (electrically isolated) power supply voltage is available via pins 2 and 5. A 5-conductor standard cable is needed for this additional power supply voltage.

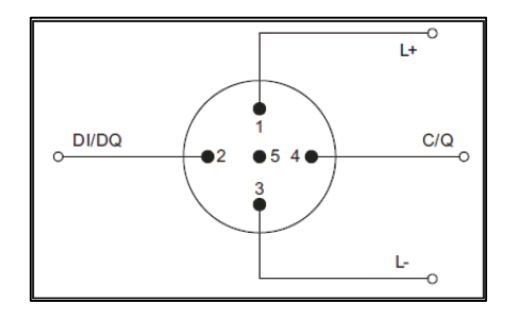

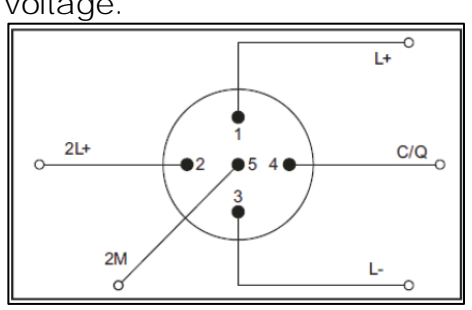

# **2.1.1 KombiSIGN 40**

The connection is made via a 4-conductor connection-terminal with the following pin-assignment:

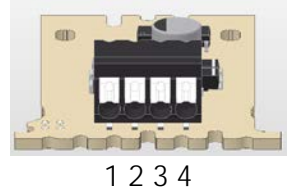

Article numbers:  $631.400.55$  DesignLook 631.800.55 ClassicLook

# **2.1.2 KombiSIGN 71/72**

The connection is made via a 4-conductor connection-terminal with the following pin-assignment:

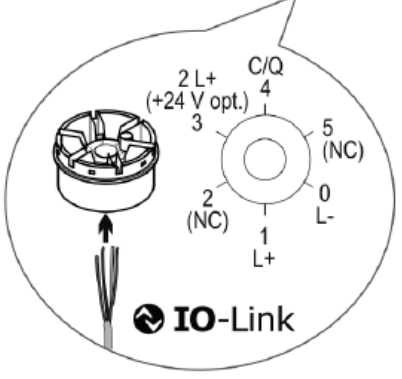

Article numbers: 646.440.55 DesignLook 646.840.55 ClassicLook

# **2.1.3 ClearSIGN compact**

The connection is made via a 4-conductor connection-terminal with the following pin-assignment:

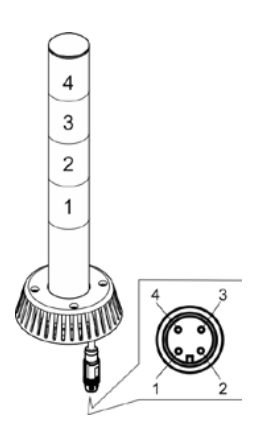

Article numbers: 656.100.02 without acoustic 656.100.03 with acoustic

# **2.2 Overview: Electrical Connection of the signal devices**

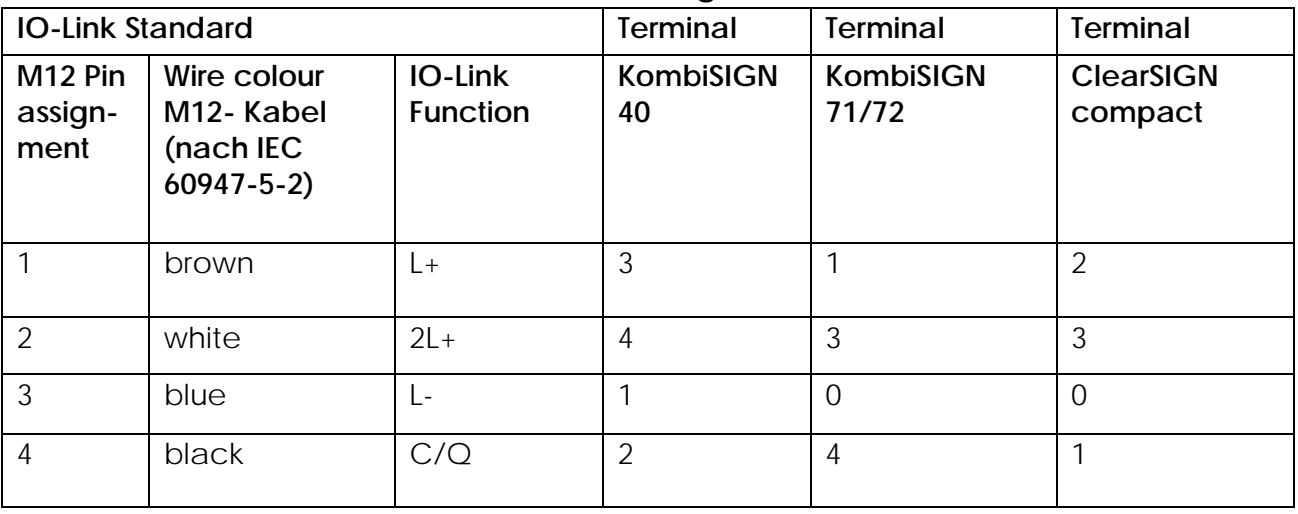

IO-Link Typ/Class A: Some IO-Link masters with current consumption > 200mA need external auxiliary voltage (2L+).

# 2.3 Status LED

The functional status of the signal tower is displayed with two LEDs. The status LEDs are located in the electronics on the base of the signal lamp.

In general the two colours mean:

Red: The power supply is turned on; no IO-Link communication.

Green: The power supply is turned on; IO-Link communication is working. If there is no LED turned on, please check the power supply and the connection cable.

 $2.3.1$ KombiSIGN 40

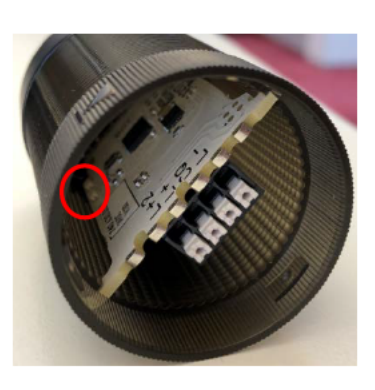

The status LED is placed on the PCB of the IO-Link element.

 $2.3.2$ KombiSIGN 71 KombiSIGN 72

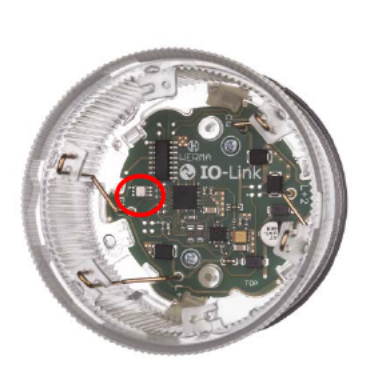

The status LED is placed on the PCB of the IO-Link element.

 $2.3.3$ **ClearSIGN** compact

The status LEDs are in the base of the signal tower.

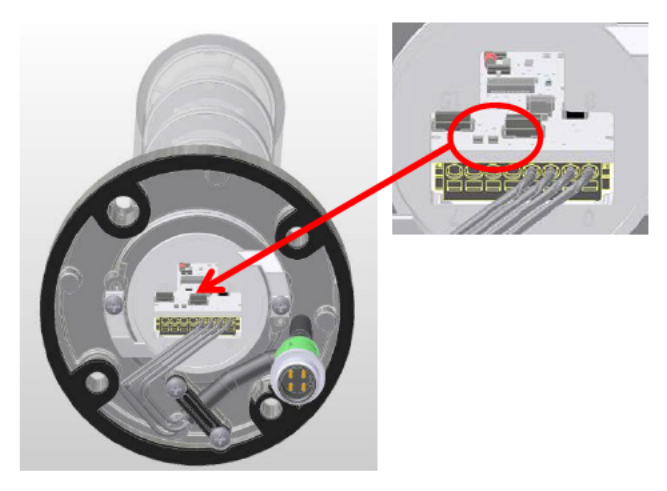

# **2.4 Import of the IODD**

All functions of the device that are relevant for the machine control are described in a standardised device description file (IODD **IO**-Link **D**evice **D**efinition). This IODD is available on the manufacturer homepage at www.werma.com/de/download.

After importing the IODD to the controller, search for new devices. The ClearSIGN compact signal tower should automatically be recognised.

The approach used to import the IODD and search for devices depends on the controller manufacturer. More information can be found on the manufacturer's documentation.

#### **2.5 Communication parameters**

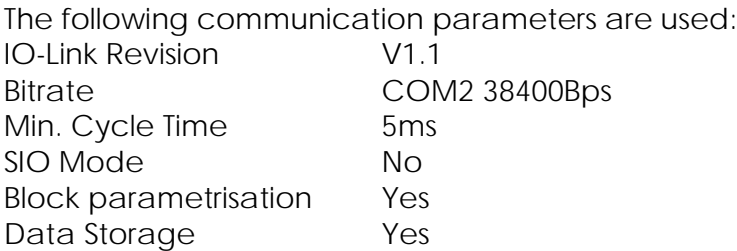

If there are communication problems, please check the settings and correct them as required.

# **3 Kombi***SIGN* **40, Kombi***SIGN* **71, Kombi***SIGN* **72**

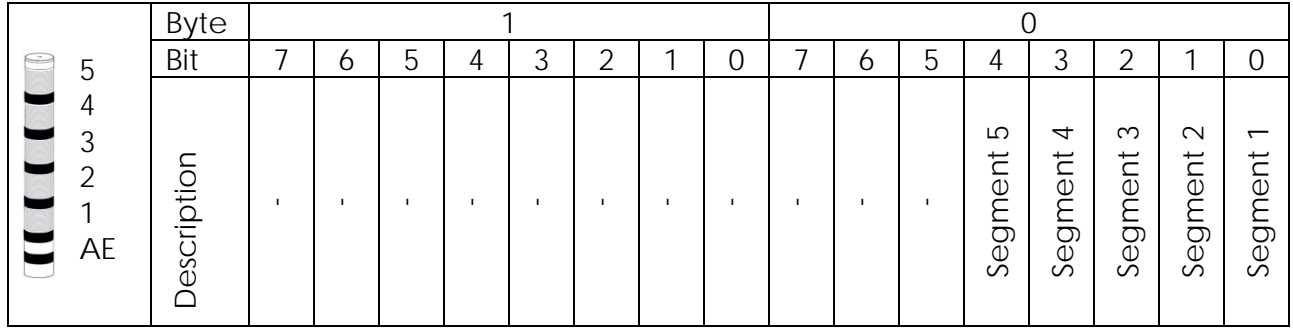

# **3.1 Description of the process data**

# **3.2 Description of the parameter**

# **KombiSIGN 40**

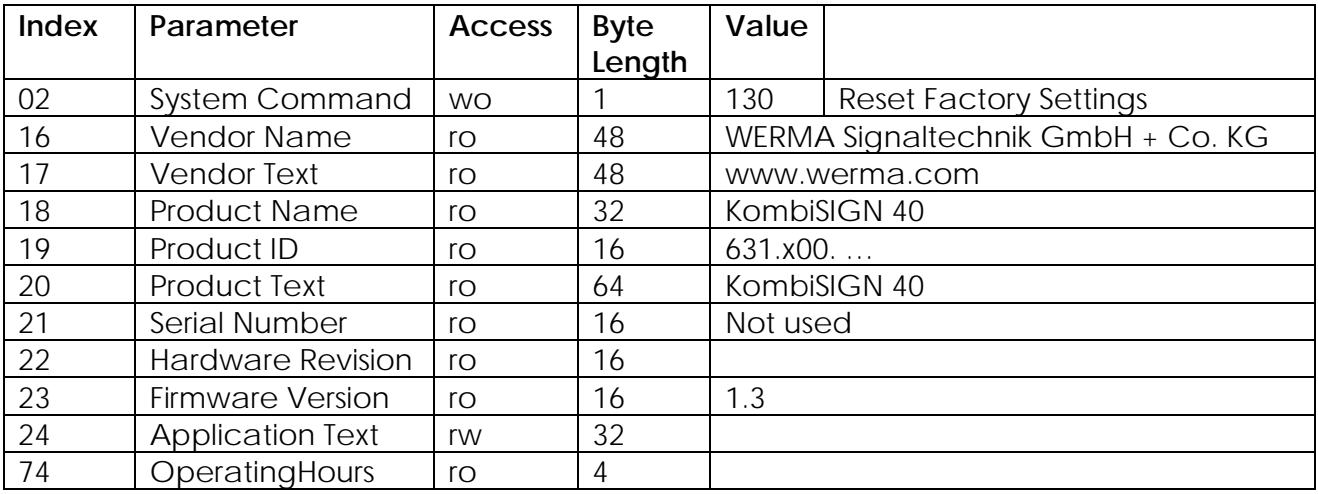

# **KombiSIGN 71/72**

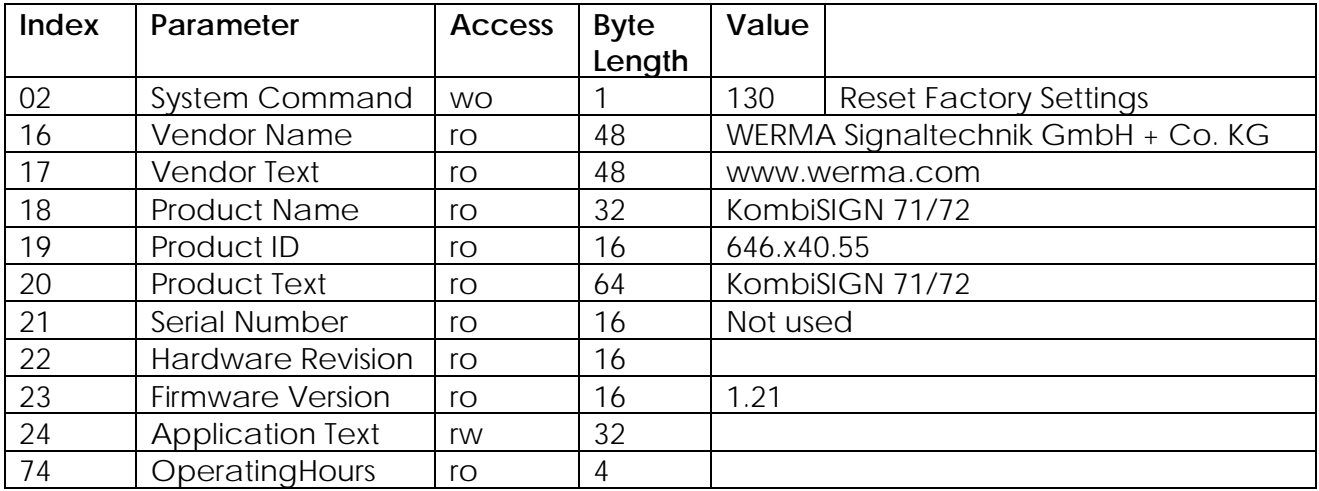

# **4 Clear***SIGN* **compact**

### **4.1 Configuration of the Clear***SIGN* **compact**

Die Clear*SIGN* compact is a 4-segment signal tower with RGB-LEDs.

For each segment the brightness and lighting effect of the three basic colours red, green and blue can be set separately. Simplified operations, in which all parameters are set together, are also possible.

The set-up of the segments is as follows:

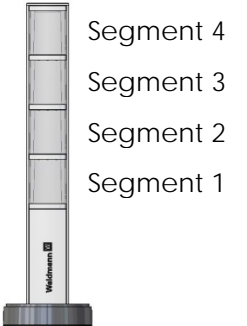

The ClearSIGN compact has four operating modes:

- Single segment mode
- RGB mode
- Level meter mode dimmed
- Level meter mode blinking

The operating modes can only be selected individually and cannot be combined. Setting of the operating mode occurs via the "Operating mode" parameter.

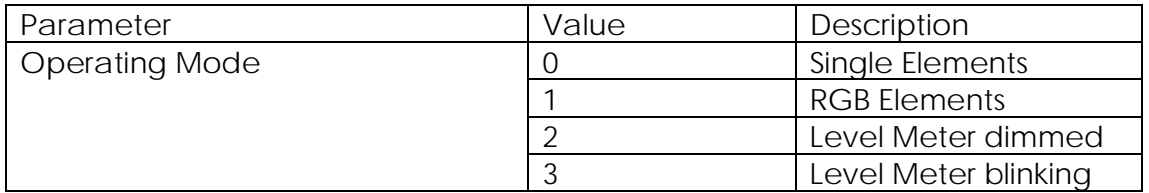

# **4.2 Basic functions of the Clear***SIGN* **compact**

# **4.2.1 Single Element Mode**

This is the standard operating mode at delivery.

In this operating mode each colour of the segment is mapped as its own switching signal. In the process data there is thus a bit count of 12 bits (16 bits for version with buzzer).

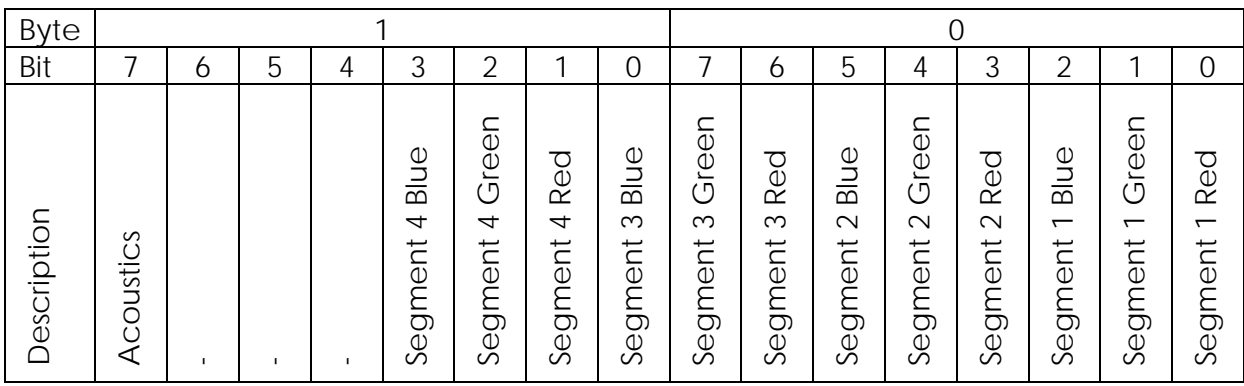

By setting the parameters each colour of the segment can be assigned a lighting effect and brightness. This allows free colour selection for each segment and maximum flexibility in lighting effect section, as these options can also be combined.

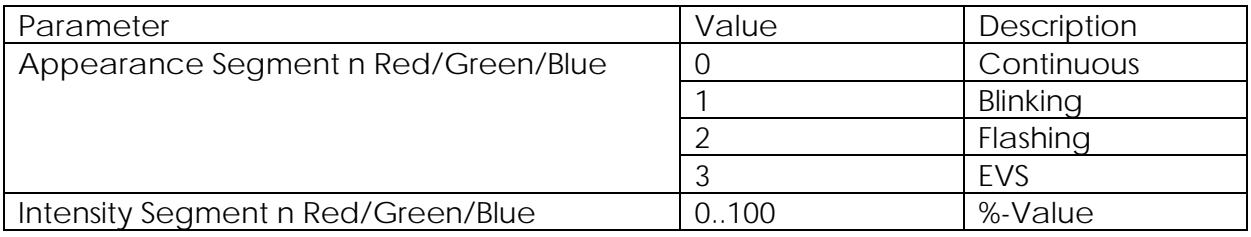

# **4.2.2 RGB Element Mode**

In this operating mode each segment on the column is assigned a fixed colour, lighting effect and brightness.

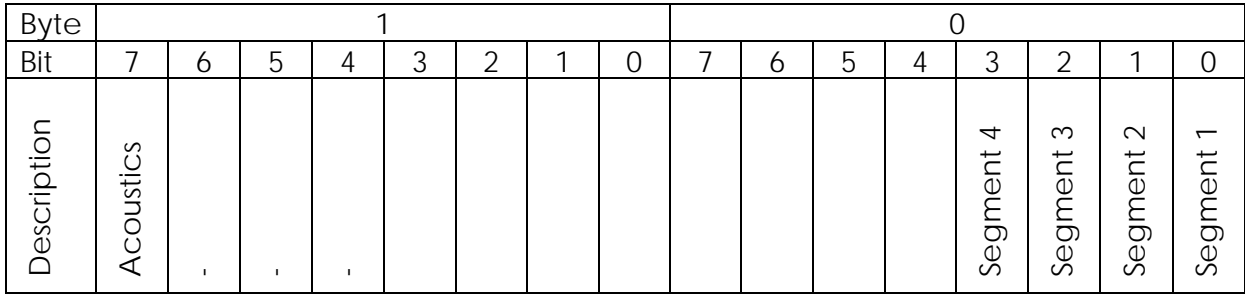

In this operating mode the process data are reduced to 4 bits (16 bits for versions with buzzer). The number of parameters also reduces accordingly.

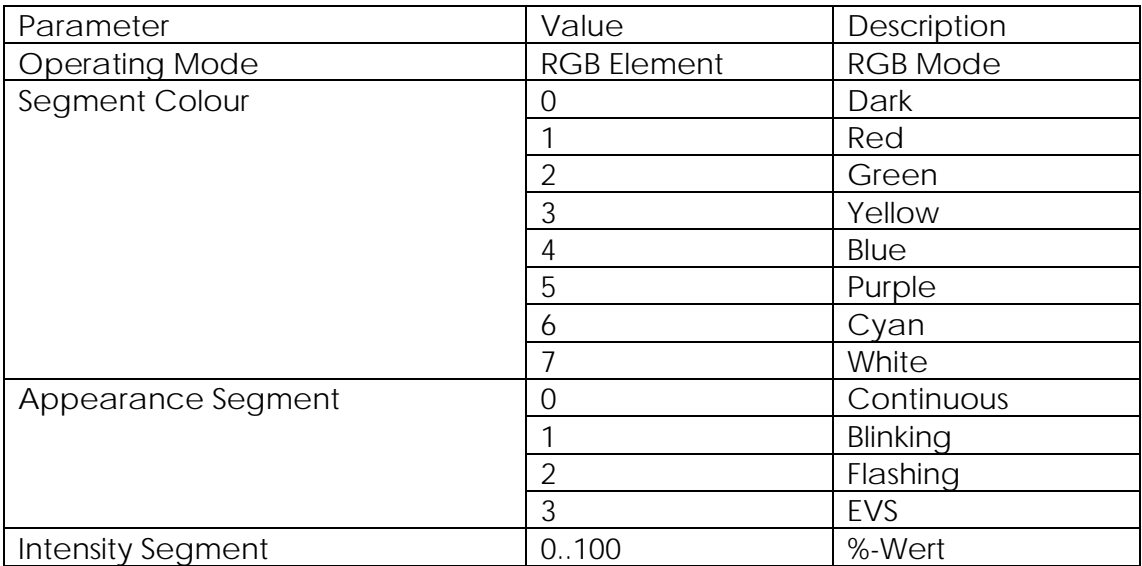

# **4.2.3 Level Meter Mode**

In this operating mode an analogue value is displayed in the signal tower. Two different modes are possible. With "dimming" the signal tower gets brighter from the bottom up with increasing analogue values; with "blinking" the display is not continuous, but has both blinking and continuously bright levels. This operating mode can be used in difficult light conditions as the lighting elements are always operated with full brightness.

8 bits of process data are handled. The permissible range of values is between 0 and 100.

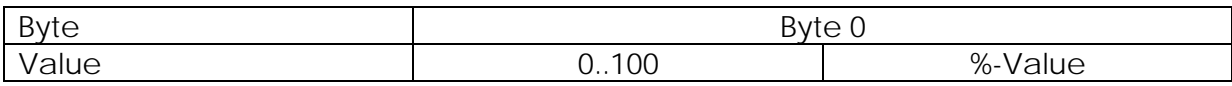

Each level can be assigned a colour to signal an upper or lower limit violation.

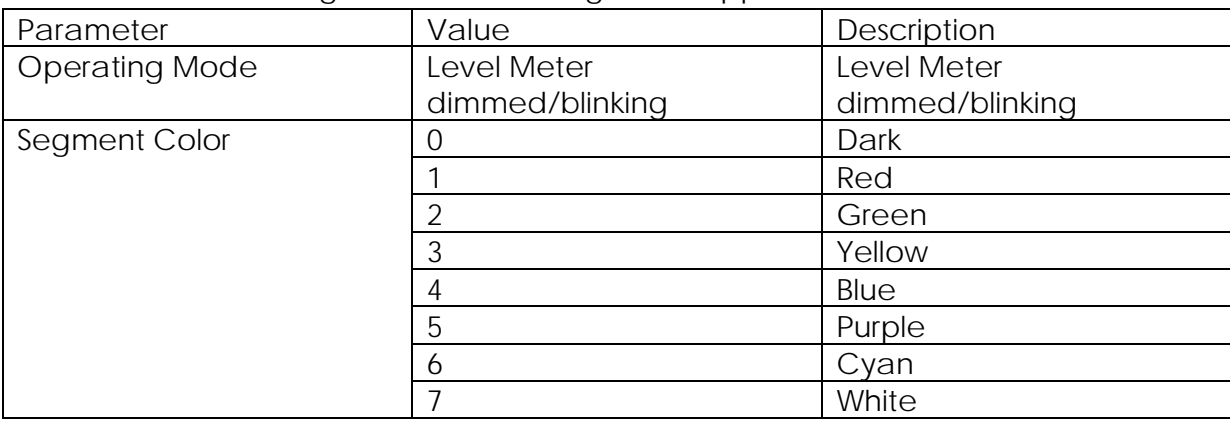

# **4.3 Configuration of the Clear***SIGN* **via index Parametrisation**

# **Description of the Parameters**

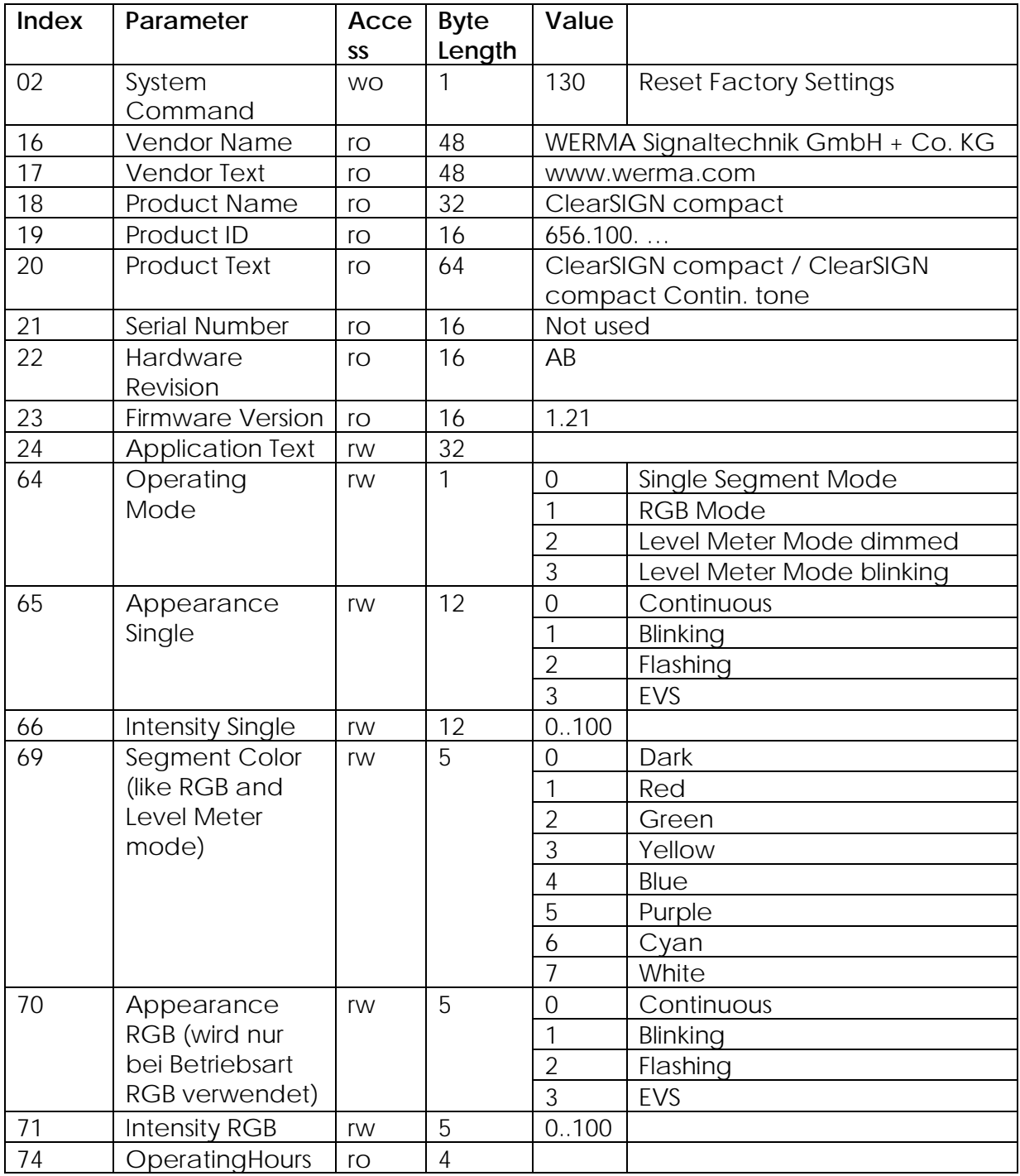

# **4.4 Reset function of the Clear***SIGN*

The command "Reset factory settings" clears the existing parametrisation and resets to default settings. The default setting is , Single element mode". All LED elements are set up for continuous light at 100% brightness.

# **4.5 Clear***SIGN* **process data**

#### **4.5.1 Description**

Only the switching signals for the light elements are depicted in process data. The setting of brightness and lighting effect is done via the device parameters. The ClearSIGN compact requires 16 bits of processing data for its operation, which has the following relevance depending on operating mode set:

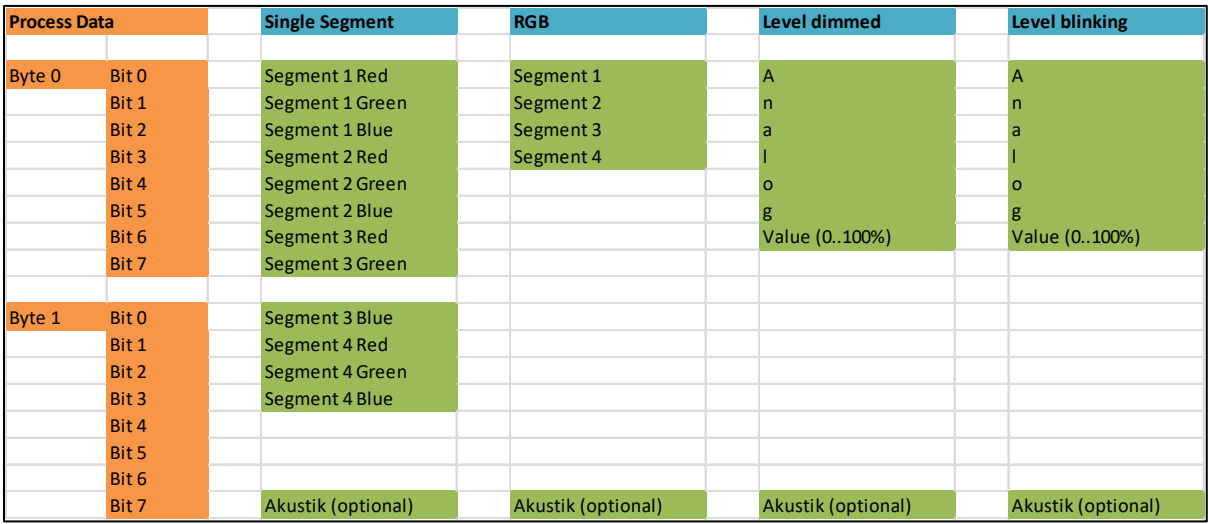

# **4.6 Features of the Clear***SIGN*

The dynamic adjustment of process data in accordance with the operating mode chosen is not supported by all control manufacturers. If not supported the descriptions of the 'single segment' operating mode are displayed. In this case the descriptions do not match the actual functions. If not supported by your PLC it is recommended not to use the bit names from the IODD, but to access the process data bytes directly. More information about this topic can also be found in the documentation of the PLC controller.

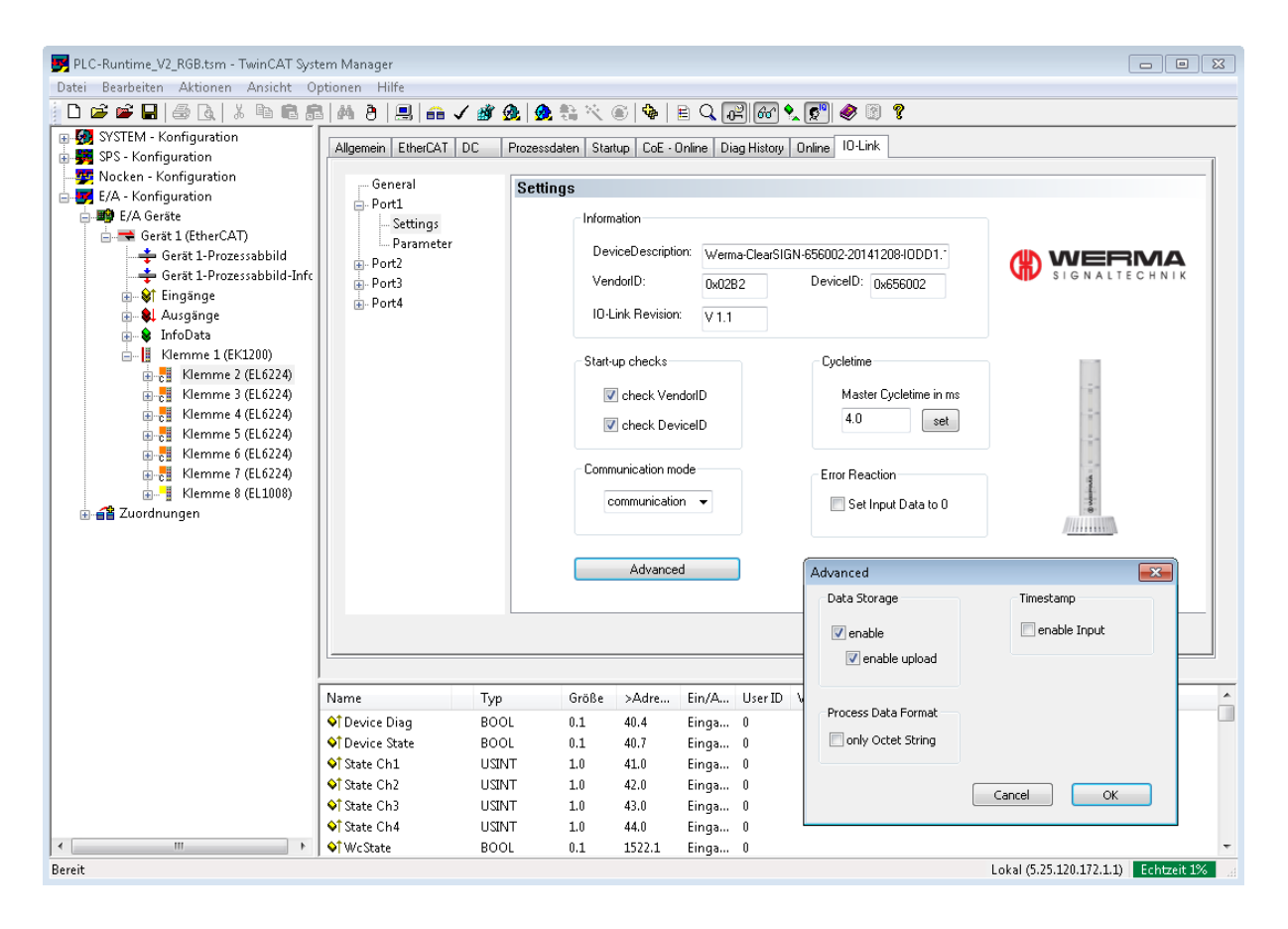

# 4.7 Example

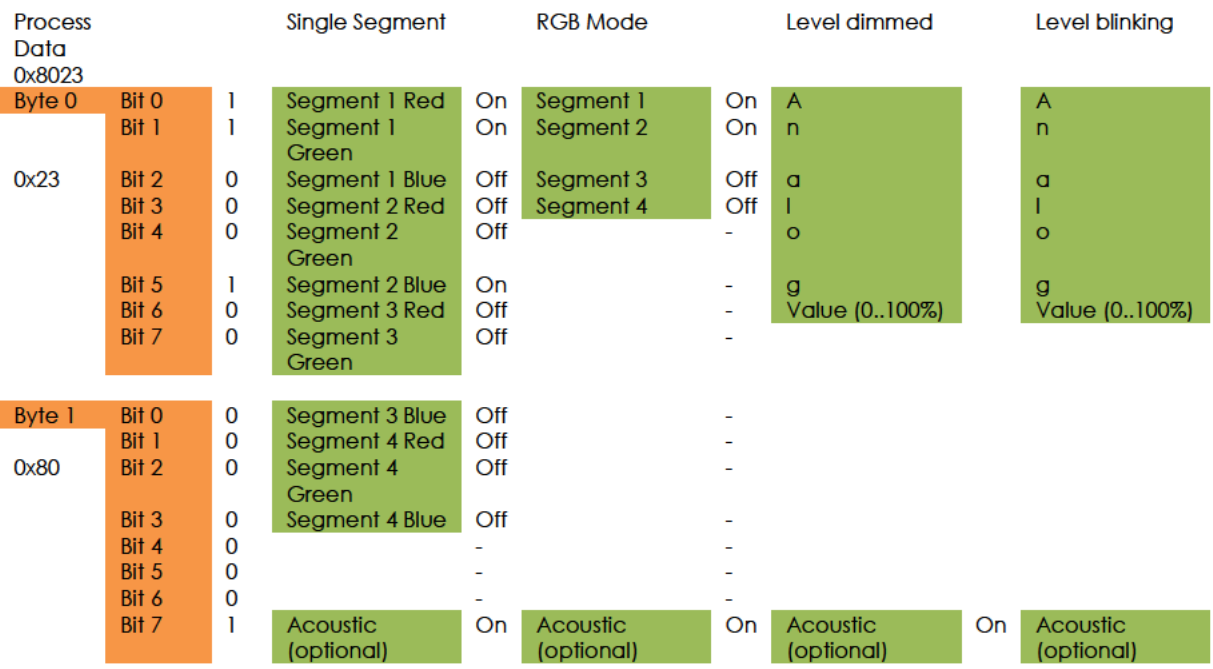

# 4.8 Single Segment Mode

In the single segment operating mode the 1 red, 1 green and 2 blue segments are switched on along with the optional buzzer.

The lowest segment is yellow and the second blue. The top two segments are switched off. The lighting effect is set via the parameter "Appearance" and the brightness via the parameter "Intensity".

# 4.9 RGB Mode

In the RGB operating mode segments 1 and 2 are switched on and along with the optional buzzer. The top two segments are switched off. The state of the 0.5 bit is disregarded.

The colour of the element is set via the parameter "segment colour", the lighting effect via the parameter "Appearance" and the brightness via the parameter "Intensity".

# **4.10 Level Meter Mode**

In the level meter operating mode byte 0 is evaluated as a complete byte and not in bits. This results in an analogue value of 51 (0x23 = 51d).

In the "dimmed" operating mode this means that the two lower segments are completely bright and the third has only 4% brightness.

In the "blinking" operating mode the two lower segments are completely bright, but the third segment blinks.

The colour of the elements is set via the parameter "Segment colour".

# **Revision history:**

- V2.0 erster Veröffentlichungsstand
- V2.1 Bytelängen RGB Modus korrigiert Farbtabellen korrigiert
- V2.2 Kommunikationsparameter korrigiert KS40 ergänzt
- V2.3 KS 71/72 ergänzt

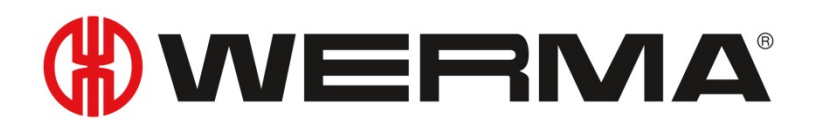

WERMA Signaltechnik GmbH + Co.KG D-78604 Rietheim-Weilheim Fon: +49 (0)7424 / 9557-222 Fax: +49 (0)7424 / 9557-44 support@werma.com www.werma.com

310.656.004\_0118 19 WERMA reserves the right to make technical improvements to the product and accepts no responsibility for mistakes or printing errors which may be contained in this documentation.